### **ProgramTECH MOST Számlázó Program adatátvétel**

Dokumentáció változatszáma: 1.2

#### **Tartalomjegyzék**

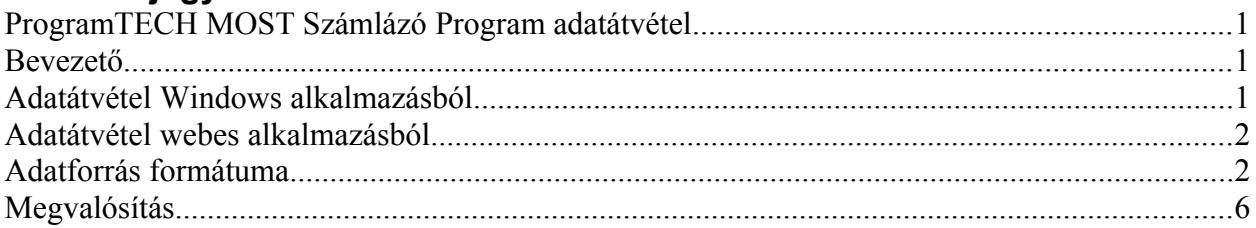

#### **Bevezető**

A ProgramTECH MOST Számlázó Program Modul és Hálózati és Bejelentkeztető Modul kombinációja alkalmas adatok átvételére külső fájlból vagy webes adatbázisból. Mindkét esetben az adatoknak ugyanolyan előre meghatározott szerkezetben kell érkezniük.

Az adatátadás során minden bizonylattal kapcsolatos paraméter átadható, amit a bizonylat elkészítése során a számlázó program egyébként is támogat.

Az illesztéshez szükséges átadó illetve weboldali feltételeket teljesítő modulok és beállítások nem részei a ProgramTECH MOST Számlázó Programnak. Ezek elkészítéséről a felhasználónak kell gondoskodnia. Igény esetén külön megállapodás keretében vállaljuk azok elkészítését. Ez a dokumentáció minden szükséges információt tartalmaz ahhoz, hogy a felhasználók maguk vagy az általuk választott szakember segítségével az illesztést elkészítsék.

### **Adatátvétel Windows alkalmazásból**

Abban az esetben, ha Önnek van már egy működő Windows alapú ügyviteli rendszere, de az nem rendelkezik számlázó modullal, akkor viszonylag egy egyszerű illesztő program elkészítésével megoldható, hogy az Ön rendszerében létrejött adatok alapján egy bizonylat elkészüljön.

Az Ön szoftverében kell készíteni egy modult, amely a lenti specifikációnak megfelelő formátumú és adattartalmú fájlt hoz létre. Ezután a számlázó programot meg kell hívni és paraméterként az adatokat tartalmazó fájl nevét kell megadni. Például:

C:\elérésiút\szamlazo.exe c:\temp\szamla.txt

A fenti parancs hatására elindul a számlázó program. Azonnal ellenőrzi, hogy létezik-e a megadott fájl, illetve annak tartalma megfelel-e a lenti specifikációnak, azaz szerepel-e minden kötelező adat.

Ha az adatok beolvasása megtörtént, akkor a fájl kiterjesztését a számlázó program kiegészíti \_1 el, tehát szamla.txt\_1 lesz a fájl neve.

Ha a nyomtatás is elindult, akkor a fáil nevét a számlázó program átnevezi szamla.txt 2 – re. Ez azt jelenti, hogy a számlázó program elkezdte a bizonylat nyomtatását, sőt el is végezte, de nem garantálja azt, hogy a nyomtatás valóban megtörtént.

Ennek segítségével a hívó programból is megállapítható, hogy a bizonylat valóban elkészült vagy sem.

## **Adatátvétel webes alkalmazásból**

Abban az esetben, ha Önnek van egy működő webes alkalmazása (jellemzően webáruház), akkor könnyen megoldható az, hogy a webes alkalmazás adatbázisából (például MySql) egy azonosító segítségével a bizonylat elkészítéséhez szükséges adatok elérhetőek legyenek.

A számlázó programban a Fájl//Beállítások//Webáruház almenüben beállítható URL-en keresi azt a fájlt, ami a szükséges kimenetet biztosítja. Például:

<http://www.webboltom.hu/szamlazok.php?azon=12345>

Bizonylat készítésekor rá kell kattintani a Bizonylatok//Bizonylat készítése webáruházból almenüre és az így felnyíló ablakba be kell írni az azonosítót. Ez lehet bármilyen adat, a lényeg, hogy a fenti php program azt kezelni tudja, illetve egyértelmű legyen, hogy mit is kell a számlára tenni.

# **Adatforrás formátuma**

Az adatforrás formátuma fájl és webes illesztés esetében is teljesen azonos. Webes illesztés esetében a böngészőben ugyanúgy kell látni az adatokat, mint ahogy azt egy fájl megnyitásakor látnánk.

A forrás adatok ANSI és UTF8 karakterkódolásban érkezhetnek.

Minden adat egy sorban szerepel, a sorvégén chr(10) és chr(13) karakterek. A sor elején [ ] jelek között szerepel a sorban található adatmező neve. Az adatmezők bármilyen sorrendben lehetnek. A megadott hossznál nagyobb karakterek kérdezés nélkül lemaradnak.

A feldolgozás a fájl végéig tart, üres sorok lehetnek. Példa egy adatsorra: [VEVOEMAIL]pelda@valami.hu

A bizonylat keltje mindig az adatforrás beolvasásának a PC-n beállított óra dátuma, de ez bizonylat nyomtatása előtt állítható. Ha van már számla az adott naphoz képest a jövőben, akkor nem készül el a számla.

Az ügyfél és tétel adatokat minden esetben át kell adni. Az ügyfél esetében az egyedi kulcs az ügyfél neve, a tételek esetében a tétel neve. Tehát minden ügyfélnévnek és tételnévnek egyedinek kell lennie. Ha az ügyfél kapott már számlát, akkor is minden adatát át kell adni.

A \_ (aláhúzás) karakterrel megadott mezőnevek kötelezőek.

# **Átadható adatmezők és típus**

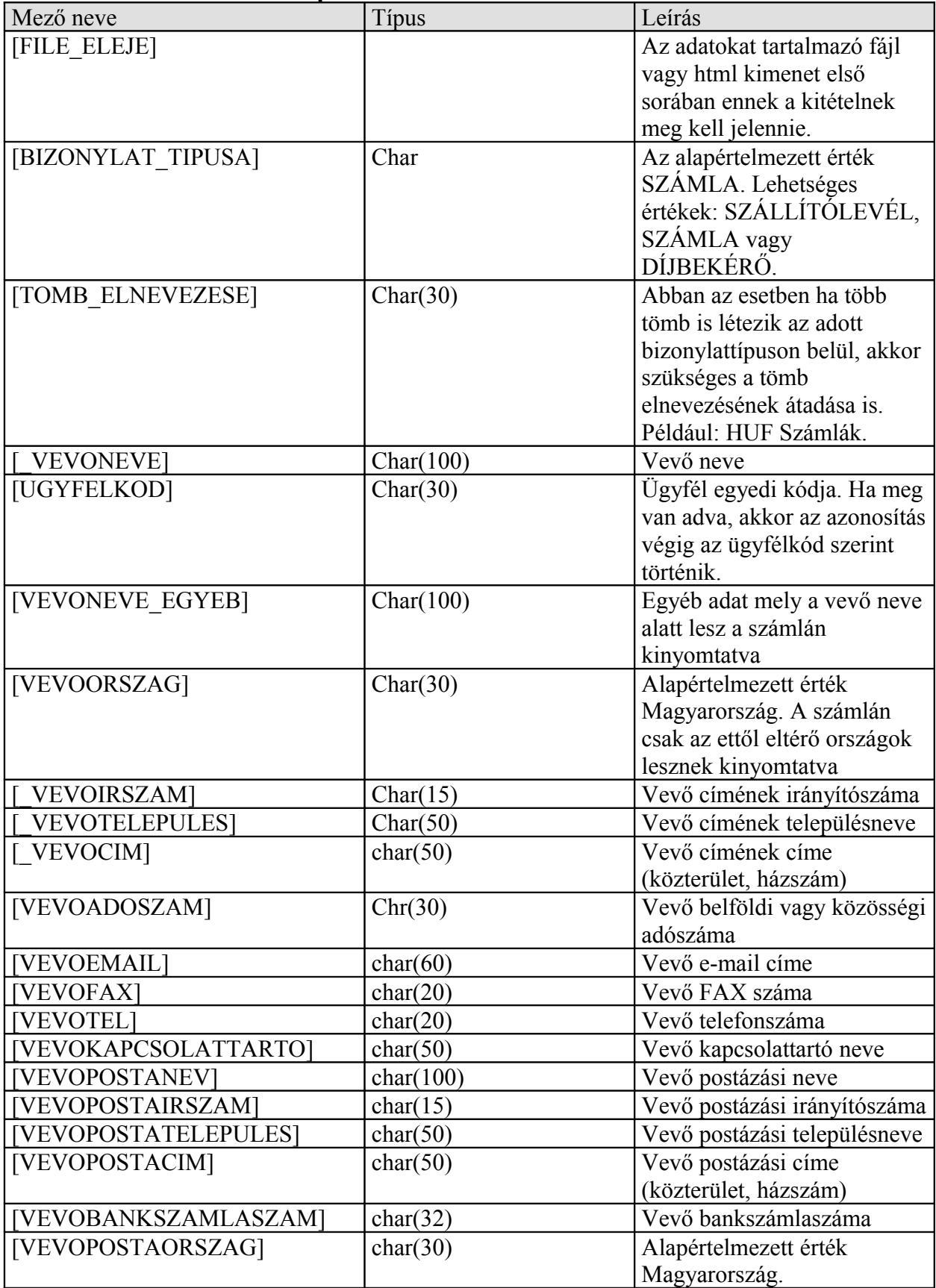

| Mező neve                      | <b>Tipus</b> | Leírás                           |
|--------------------------------|--------------|----------------------------------|
| VEVOBANKNEVECIME]              | char(50)     | Vevő bankjának címe              |
| <b>VEVOBANKSWIFT</b>           | char(50)     | Vevő SWIFT kódja                 |
| [VEVOBANKIBAN]                 | char(50)     | Vevő IBAN kódja                  |
| <b>FIZETESIMODNEVE]</b>        | char(15)     | Fizetési mód neve                |
| <b>FIZETESIHATARIDO]</b>       | Yyyy.mm.dd   | Fizetési határidő napja          |
| <b>PENZNEM</b>                 | char(3)      | Pénznem (bármi lehet)            |
| [BANK_SZAMLASZAM] <sup>1</sup> | char(50)     | Bizonylat kibocsátó              |
|                                |              | pénznemhez tartozó               |
|                                |              | bankszámlaszáma                  |
| [BANK NEVE]                    | char(50)     | Bizonylat kibocsátó              |
|                                |              | pénznemhez tartozó bank          |
|                                |              | neve                             |
| [BANK IBAN]                    | char(50)     | Bizonylat kibocsátó              |
|                                |              | pénznemhez tartozó IBAN          |
| [BANK_SWIFT]                   | char(50)     | Bizonylat kibocsátó              |
|                                |              | pénznemhez tartozó SWIFT         |
| [NYOMTATAS AZONNAL]            | char(4)      | A nyomtatás az adatok            |
|                                |              | sikeres beolvasása után          |
|                                |              | azonnal elinduljon vagy sem.     |
|                                |              | Lehetséges értékek IGEN és       |
|                                |              | NEM, alapértelmezett a           |
|                                |              | NEM.                             |
| [NYELV]                        | Char(3)      | Lehetséges értékek: HUN,         |
|                                |              | ENG vagy GER. Ha nincs           |
|                                |              | átadva, akkor csak magyar        |
|                                |              | nyelvű lesz a bizonylat.         |
| [NYELV2]                       | Char(3)      | Bizonylat másodagos nyelve.      |
|                                |              | Megadása esetén a [NYELV]        |
|                                |              | paraméter lesz az elsődleges,    |
|                                |              | a [NYELV2] pedig a               |
|                                |              | másodlagos. A másodlagos         |
|                                |              | nyelv megadása esetén az         |
|                                |              | elsődleges megadása<br>kötelező. |
| [RAKTAR NEVE KIADASHOZ]        | char(30)     | Az átadott tétel ebből a         |
|                                |              | raktárból kerül levonásra.       |
|                                |              | Egyébként az alapértelmezett     |
|                                |              | raktárat használja a program.    |
| [TELJESITES_DATUMA]            | Yyyy.mm.dd   | Bizonylat teljesítés dátuma.     |
|                                |              | Ha nincs megadva akkor a         |
|                                |              | bizonylat keltjével azonos       |
|                                |              | nap.                             |
| [TERMEKEK ELEJE]               |              | Ezután a sor után                |
|                                |              | következhetnek a bizonylat       |
|                                |              | tételei.                         |

<span id="page-3-0"></span><sup>&</sup>lt;sup>1</sup> Ha a számlán fel kell tüntetni bankszámlaszámot, akkor minden alkalommal át kell adni.

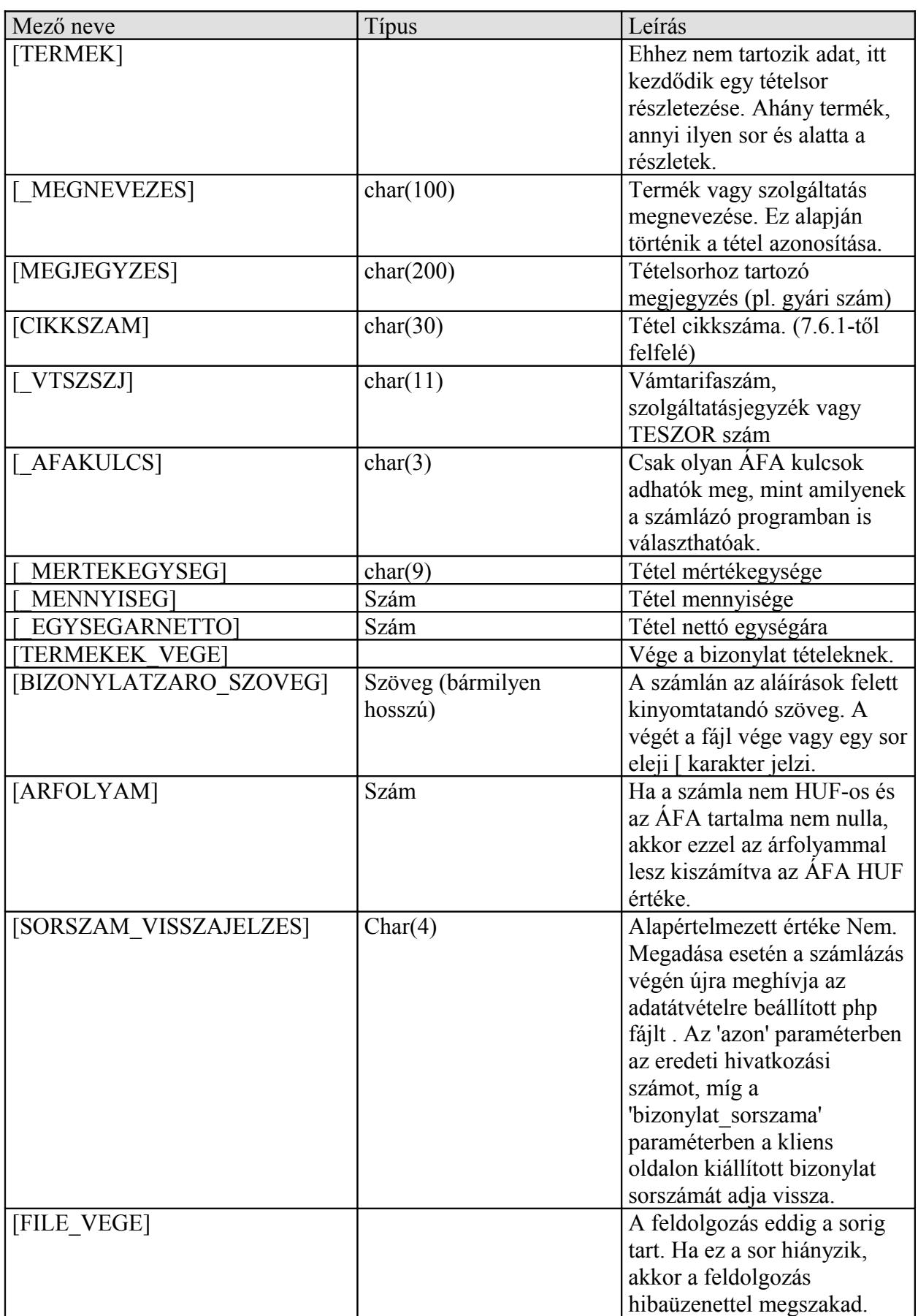

A numerikus adatoknál a tizedes elválasztás lehet pont és vessző is, de az ezres csoportosításnál ezek a karakterek nem használhatóak. Például ez teljesen rossz: 321,321.23. Helyesen: 321321.23 vagy 321321,23.

A [TERMEK] blokkot annyiszor kell ismételni, ahány tétel van a számlán.

#### **Megvalósítás**

Mind a fájl alapú, mind a webes illesztés esetében szükséges programozói munka. A fájlos illesztés esetében jellemzően a forrás rendszer programozója tud csak Önnek segíteni. Ennek az oka az, hogy általában ezen rendszerek adatbázisai nem elérhetőek külső programok számára.

Webes alkalmazás esetén az adatbázis többnyire elérhető, azokhoz más programozók is tudnak lekérdezéseket készíteni. Természetesen célszerű és praktikus is a forrás rendszer programozóját megkérni a feladatra.

A megvalósítás során gyakoriak a különböző hibák, illetve azok kezelése. Az illesztést végző programozó számára segítségként készítettünk egy érvényes kimenetet produkáló php oldalt, amin kipróbálhatja a nála futó számlázó program működését, továbbá a kimenetet böngészőben megjelenítve összehasonlíthatja a saját oldalával. A tesztoldal címe és helyes hívása böngészőben:

[http://www.programtech.hu/szamlazo\\_program\\_exportdemo.php?hiv\\_szam=123](http://www.programtech.hu/szamlazo_program_exportdemo.php?hiv_szam=123)

Megjegyzés: a számlázó programban nem kell beírni a ?hiv\_szam=123 részt. Azt a program majd hozzá teszi a megadott adatok alapján.

Kelt: Szombathely, 2015. március 13.